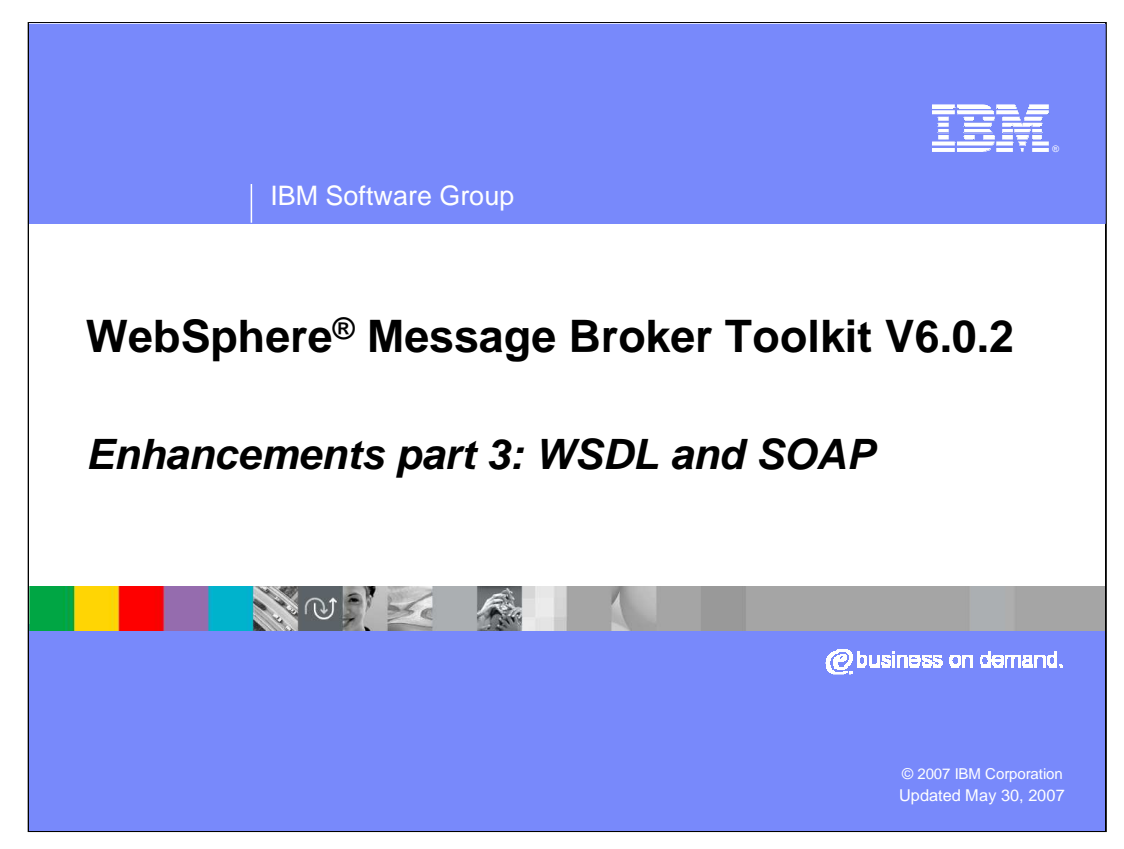

This module is the third of five presenting the enhancements made to WebSphere Message Broker Toolkit V6.0.2.

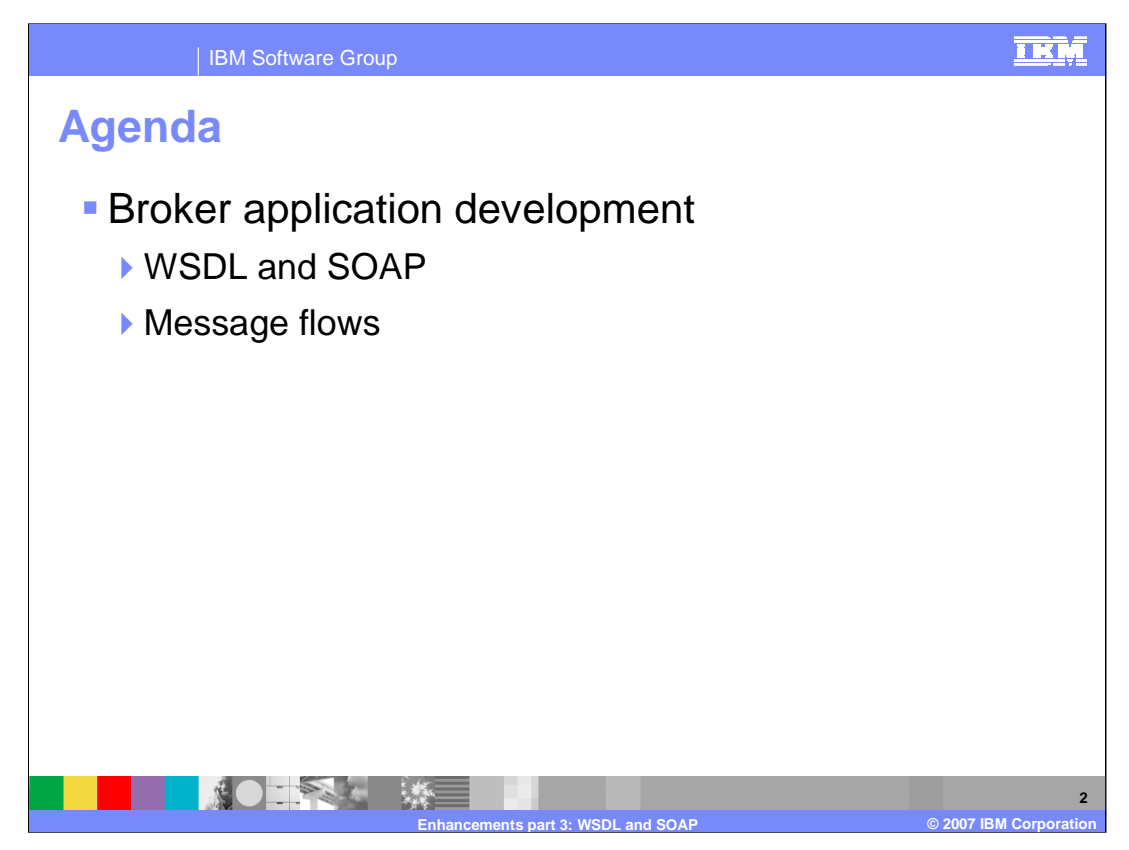

This presentation covers enhancements to WSDL and SOAP handling and using message flows in the Broker Application Development Perspective.

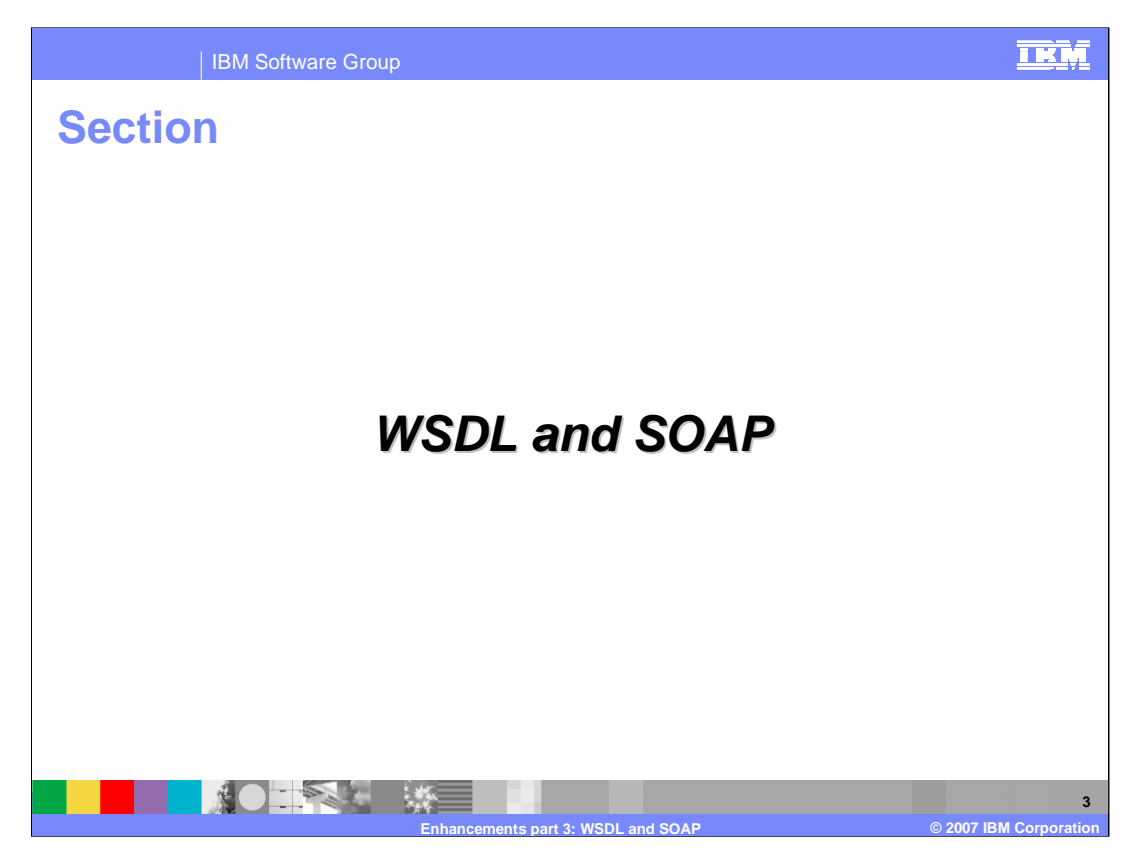

There are enhancements to the broker development tools involving WSDL and SOAP.

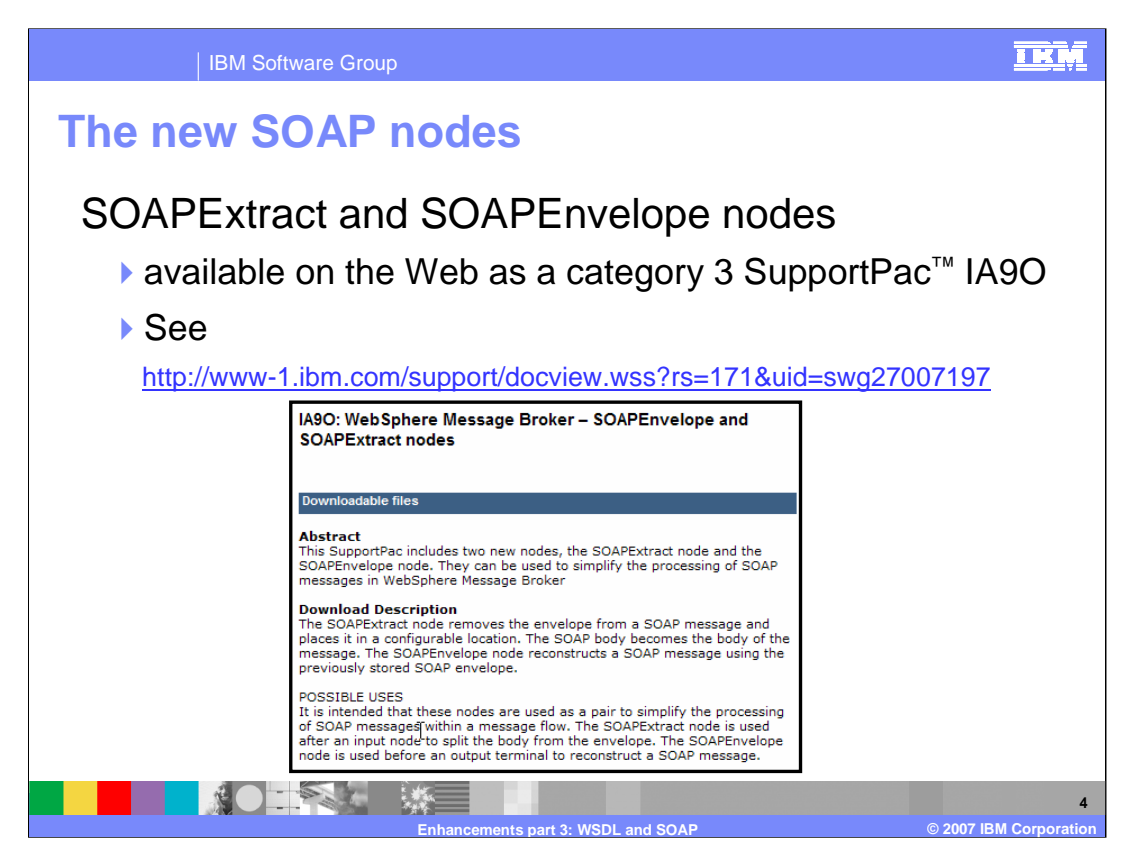

SupportPac IA9O includes two new nodes, the SOAPExtract node and the SOAPEnvelope node. They can be used to simplify the processing of SOAP messages in WebSphere Message Broker.

The SOAPExtract node removes the envelope from a SOAP message and places it in a configurable location. The SOAP body becomes the body of the message. The SOAPEnvelope node reconstructs a SOAP message using the previously stored SOAP envelope.

It is intended that these nodes are used as a pair to simplify the processing of SOAP messages within a message flow. The SOAPExtract node is used after an input node to split the body from the envelope. The SOAPEnvelope node is used before an output terminal to reconstruct a SOAP message.

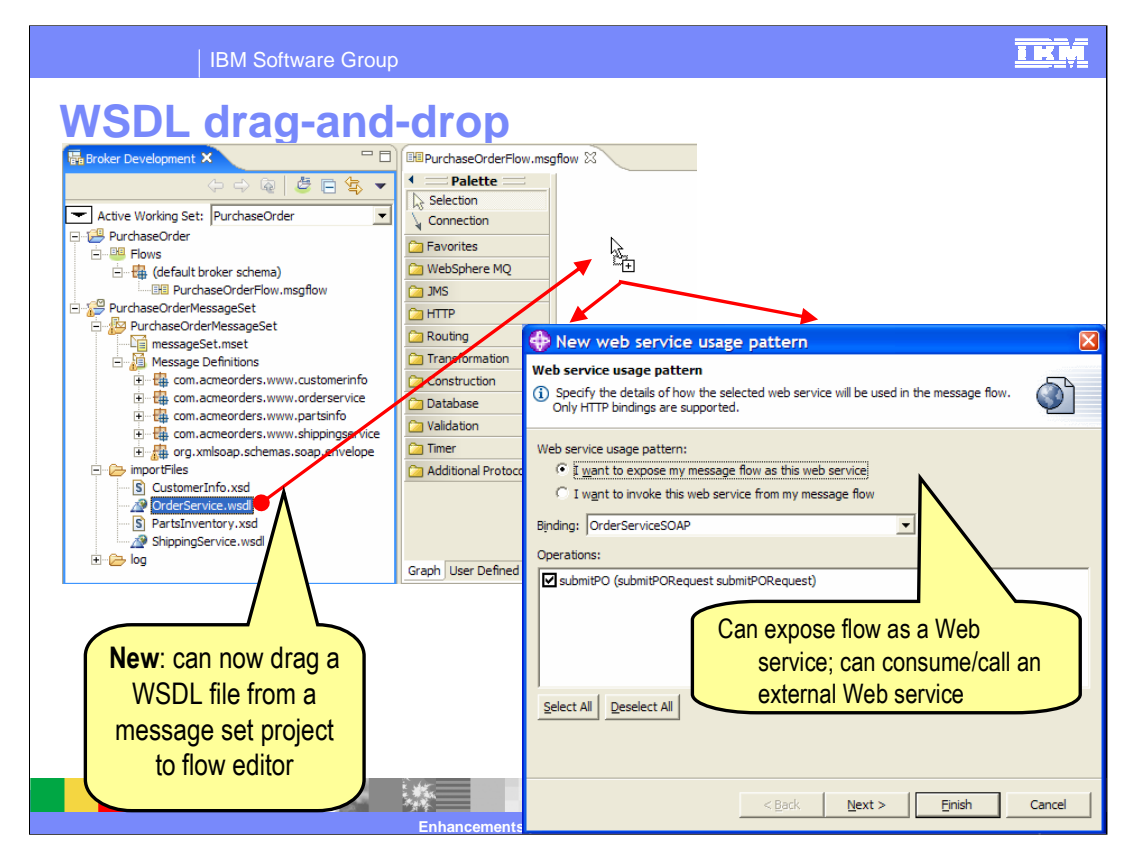

When you drag an imported WSDL file to the Message flow editor, you get a New Web service usage pattern which will define the Web service in this flow. Shown here is exposing the Web service in a flow as a request expecting a response.

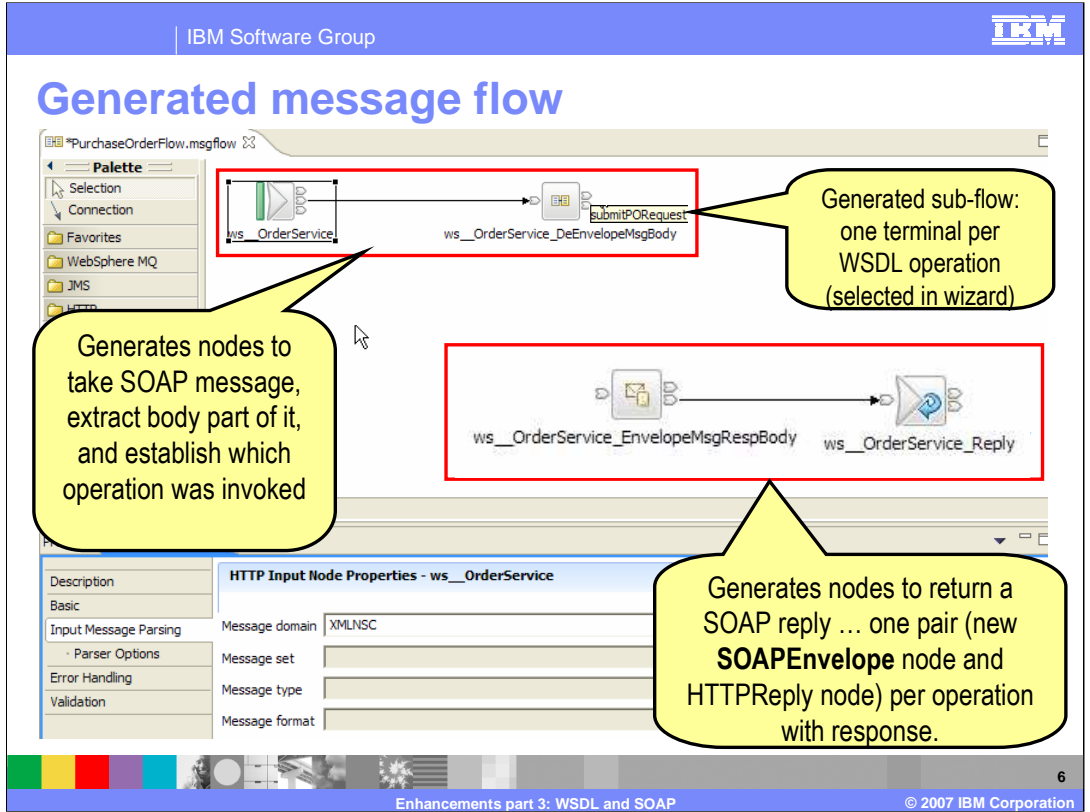

After the WSDL drag-and-drop, the message flow, as seen in this screen print, is been generated. There are nodes to take the SOAP message, HTTPInput node, and a sub-flow to extract and process the message. There are nodes to return the SOAP reply: a SOAPEnvelope node and a HTTPReply node.

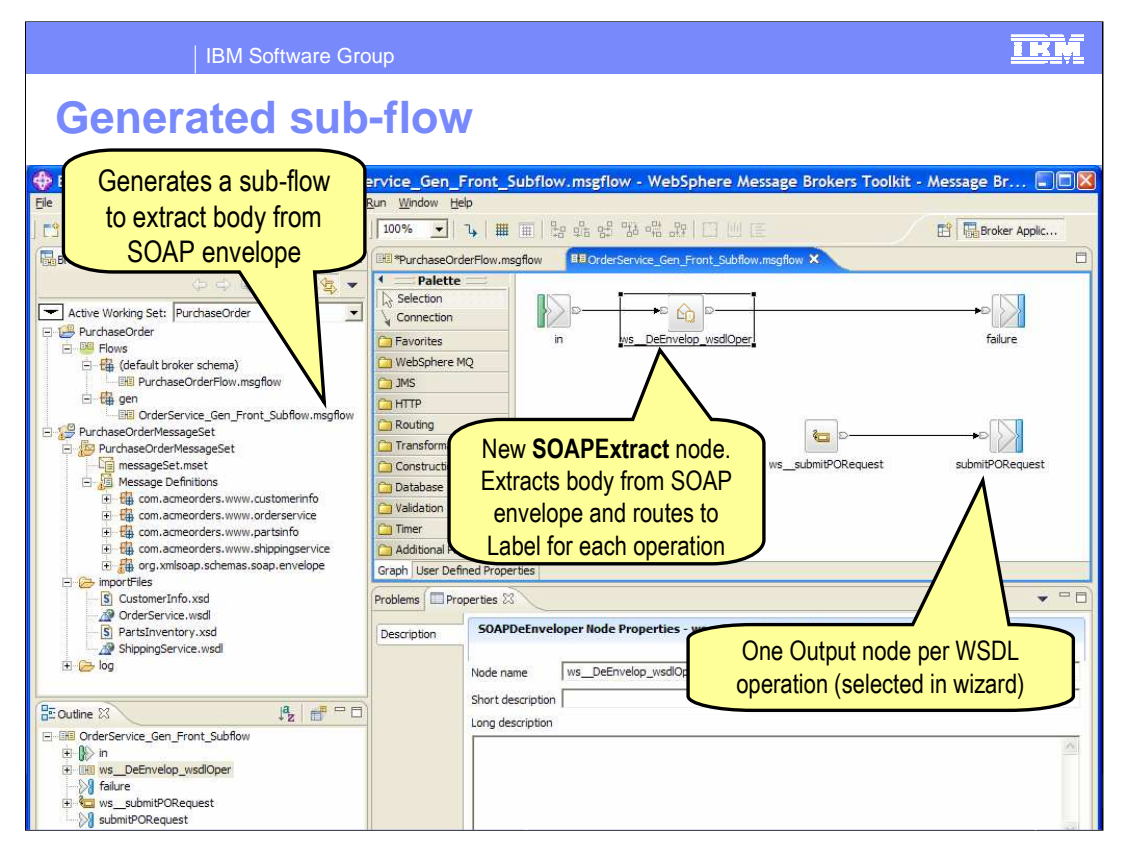

The generated sub-flow has the SOAPExtract node to process the message and Label and Output nodes to route the message.

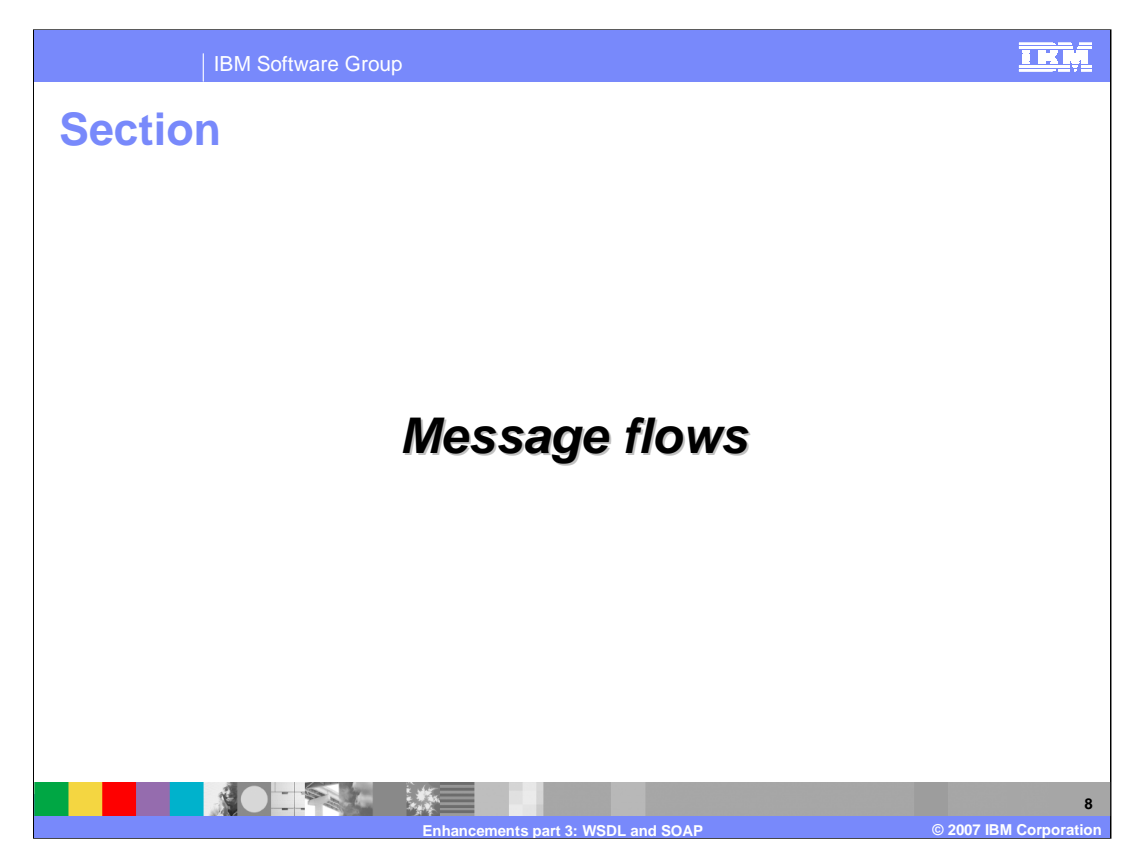

This section discusses the enhancements made to message flow development.

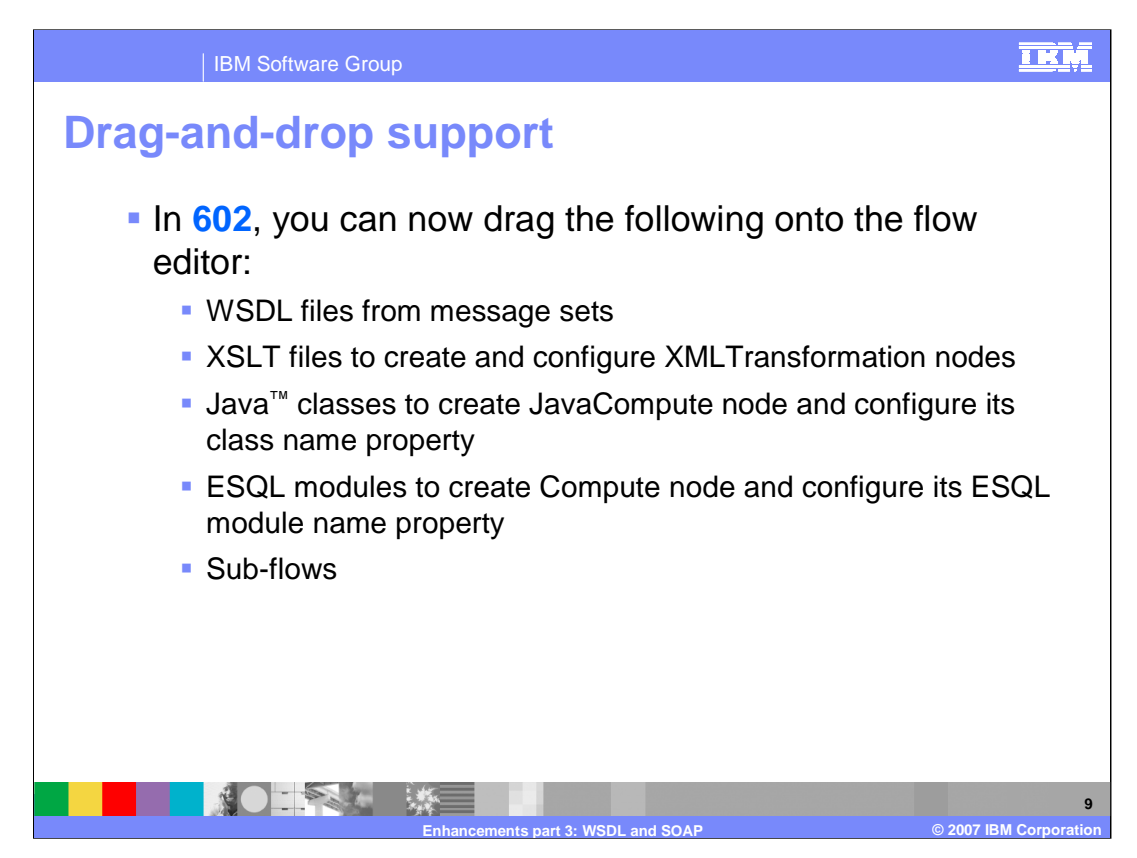

WebSphere Message Broker Toolkit V6.0.2 supports drag-and-drop to the message flow editor for:

> WSDL XSLT Java classes ESQL Sub-flows.

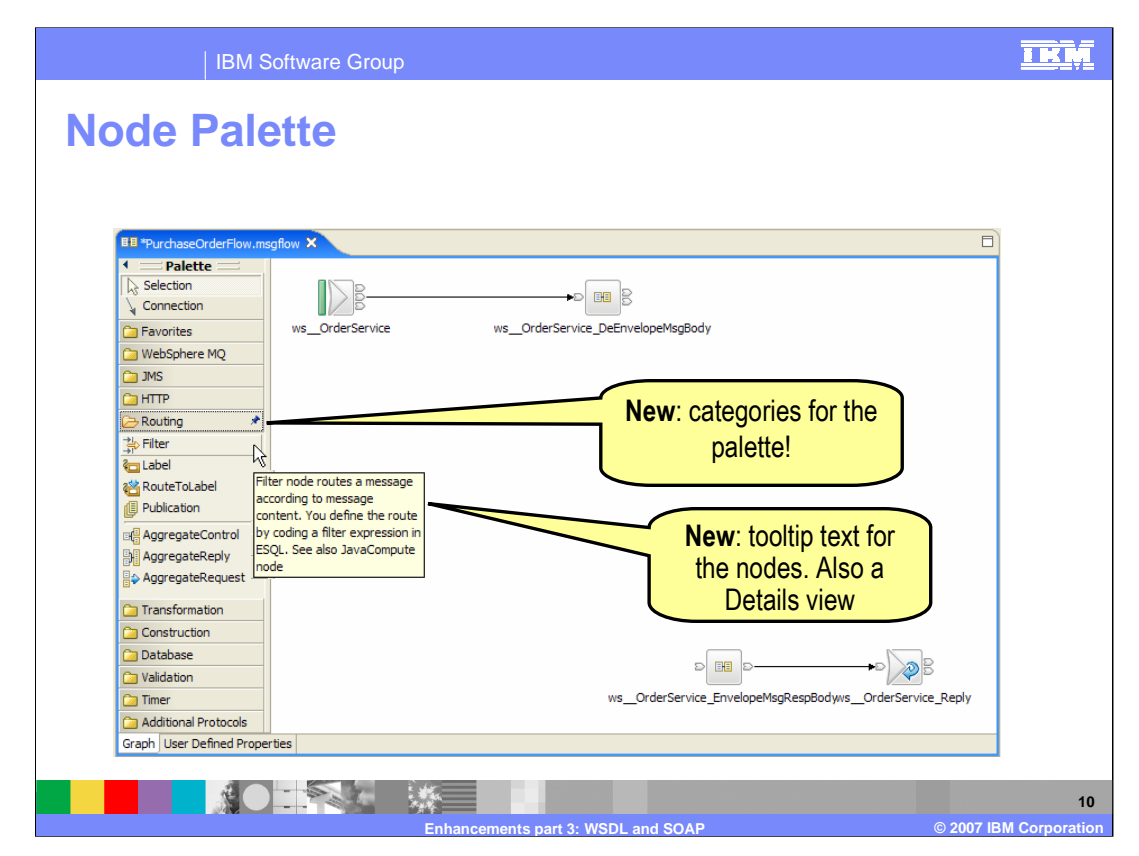

The Node Palette in V6.0.2 has been organized into node categories. There is also a text box associated with each node which briefly explains the usage of that node.

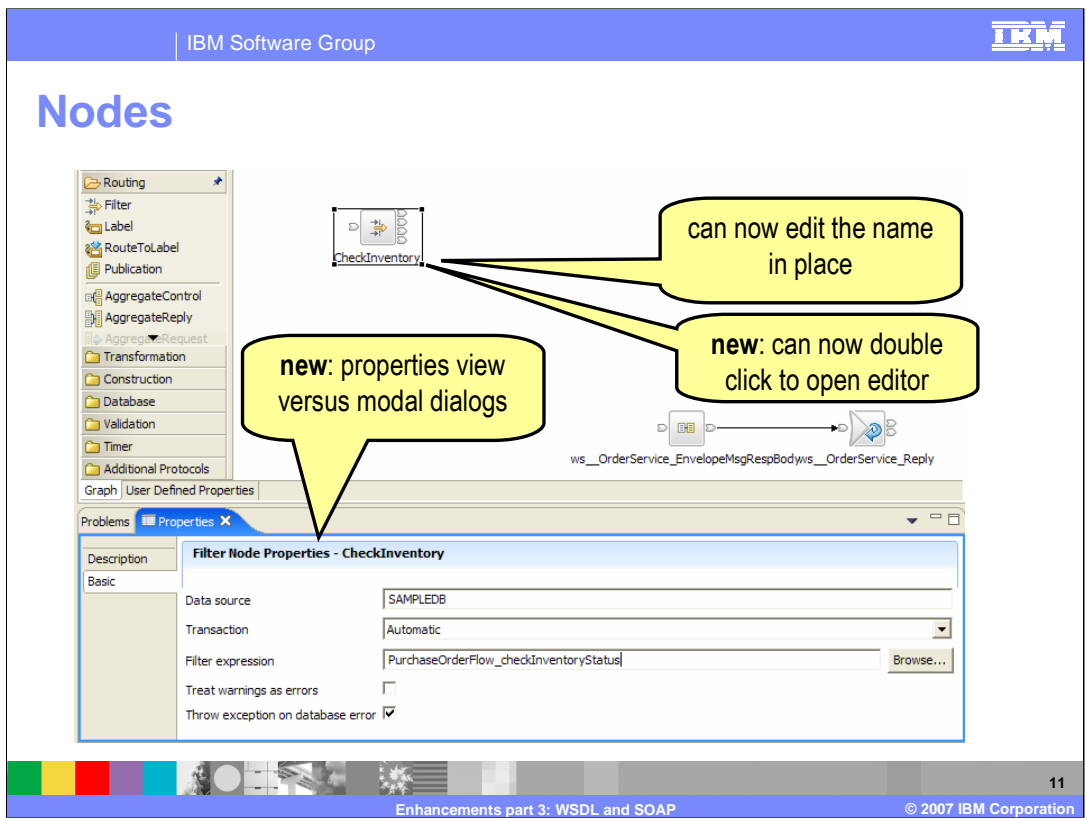

The name of a node can be edited in place; a double click on the node will open the appropriate editor. There is a new properties view for node which replaces the modal dialogs.

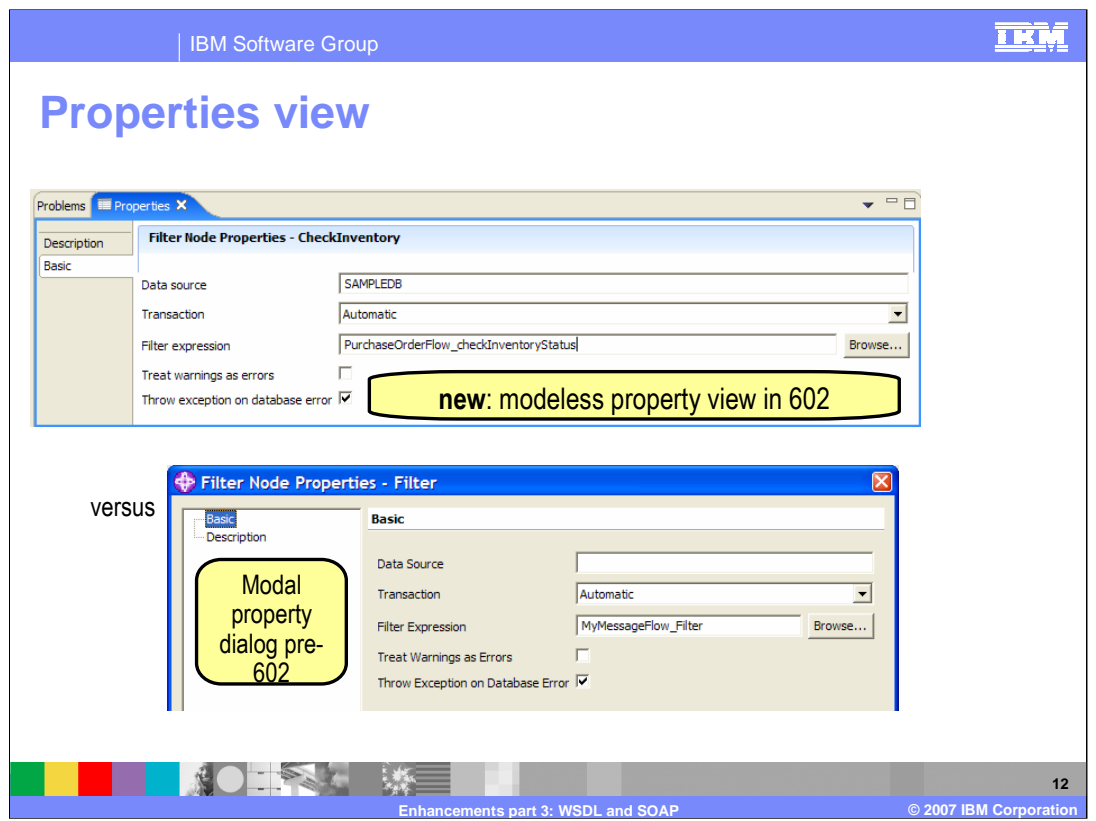

In WebSphere Message Broker Toolkit V6.0.2, the Property view for a node, by default, is displayed below the Message flow editor. In V6.0.0 the property categories for a node are displayed by selecting Properties from a menu produced by a right-click of the node.

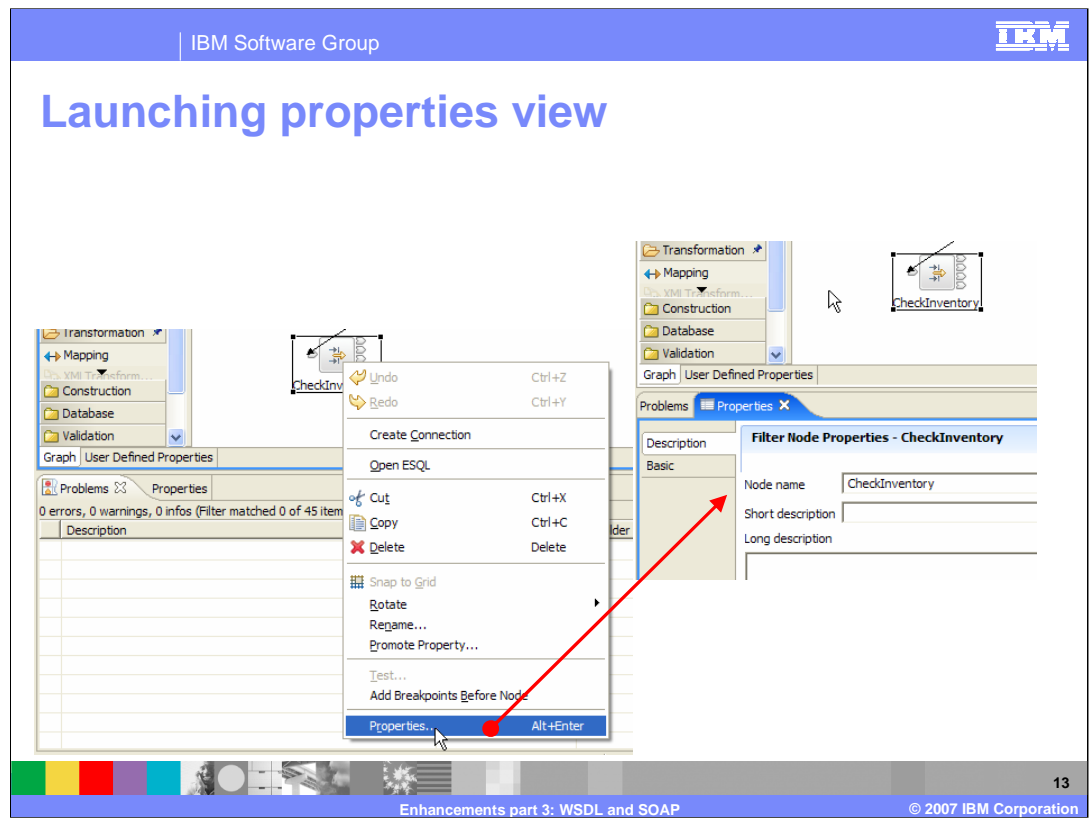

In V6.0.2 using the right-click of the node and selecting Properties action just gives Properties view focus

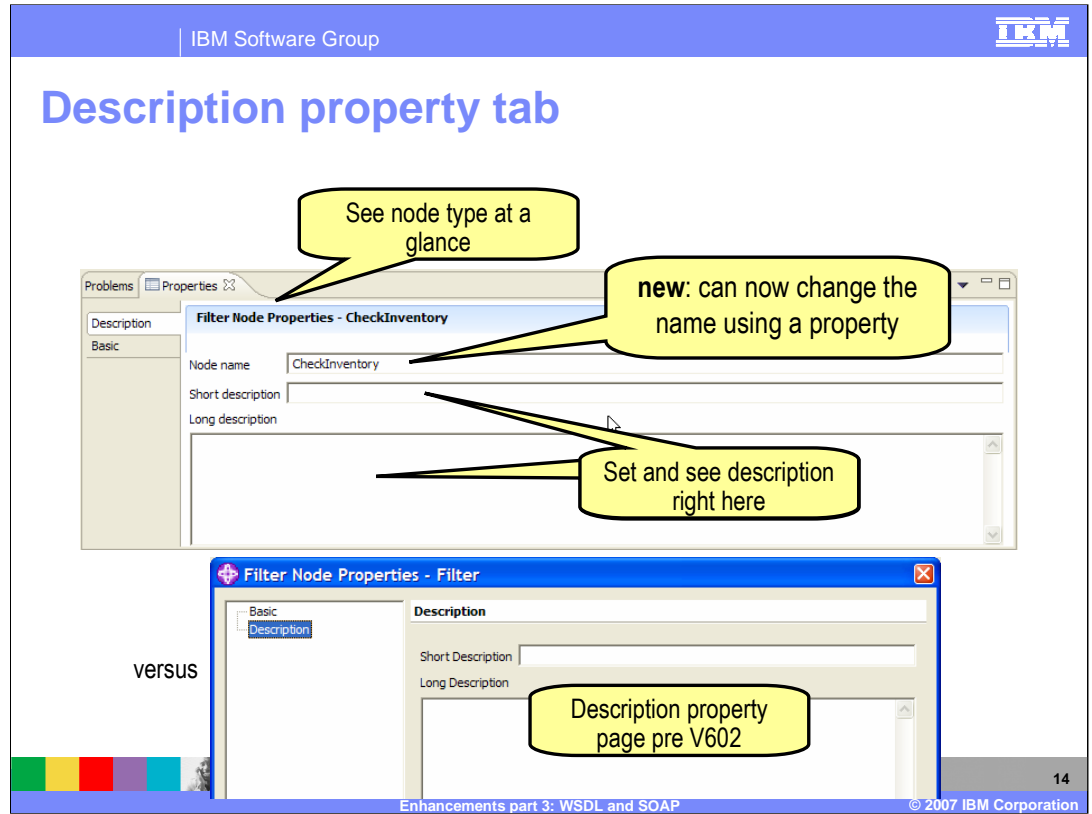

The node type is displayed at the top of the Properties view. The name of a node can be changed in the Description property tab.

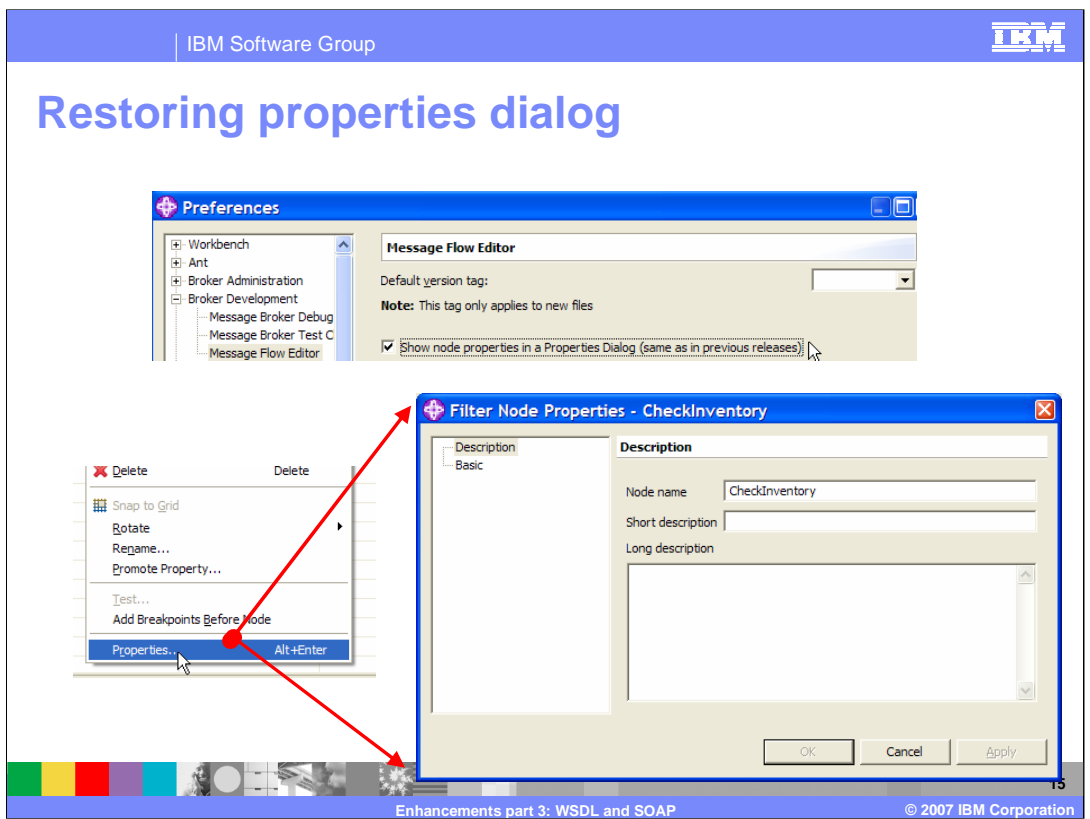

In toolkit preferences, you can change default behavior to launch the Properties dialog if you prefer.

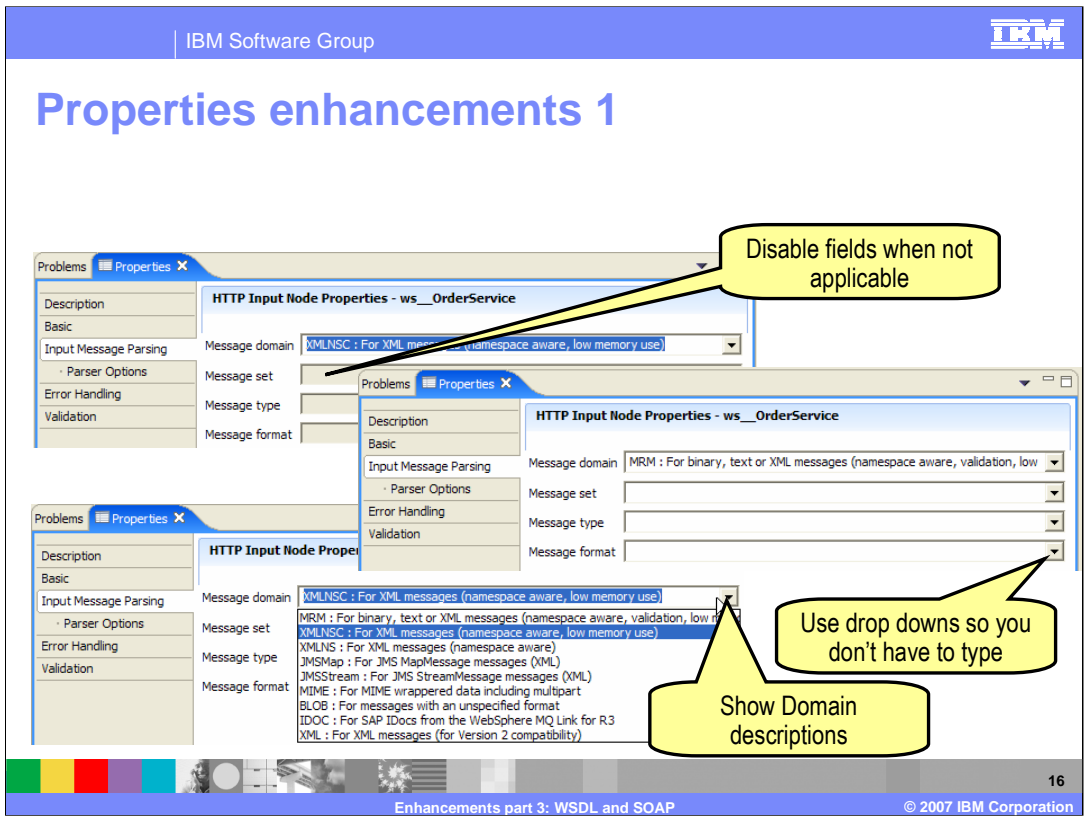

Ease-of-use enhancements have been made to some properties. The "Default" tab has been renamed to "Input Message Parsing" on input nodes. Drop downs are available for selection in the parsing properties; fields that are not applicable to the selected domain are disabled.

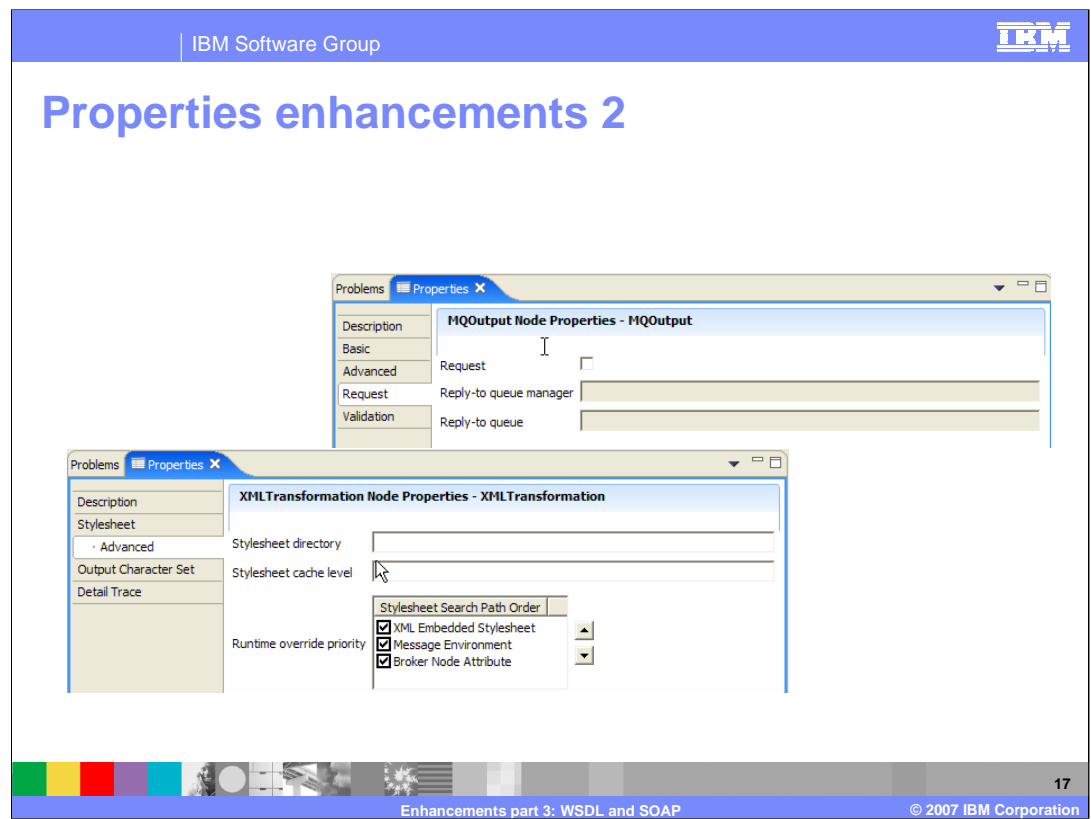

Properties for the following nodes have been re-organized and improved:

HTTPInput HTTPRequest **JMSOutput** XMLTransformation

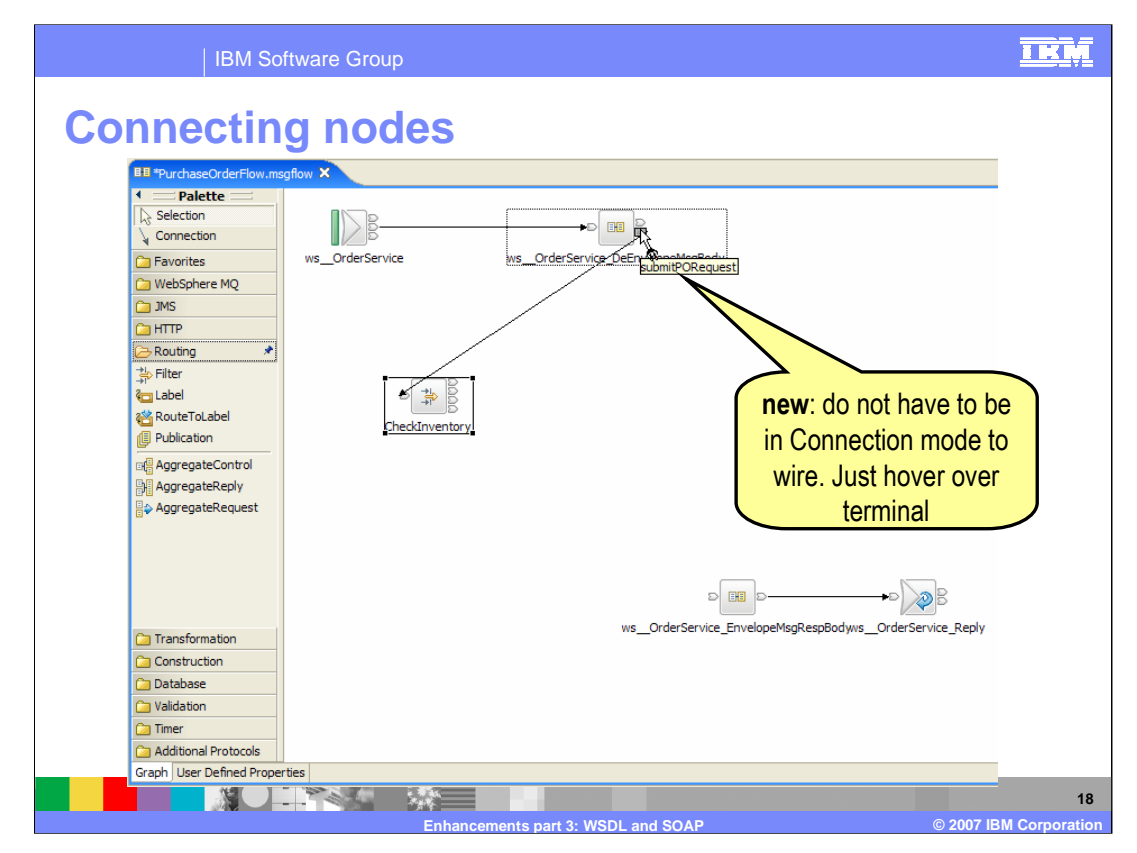

In V6.0.2 you do not have to be in Connection mode to wire nodes; just hover over the terminal and left click.

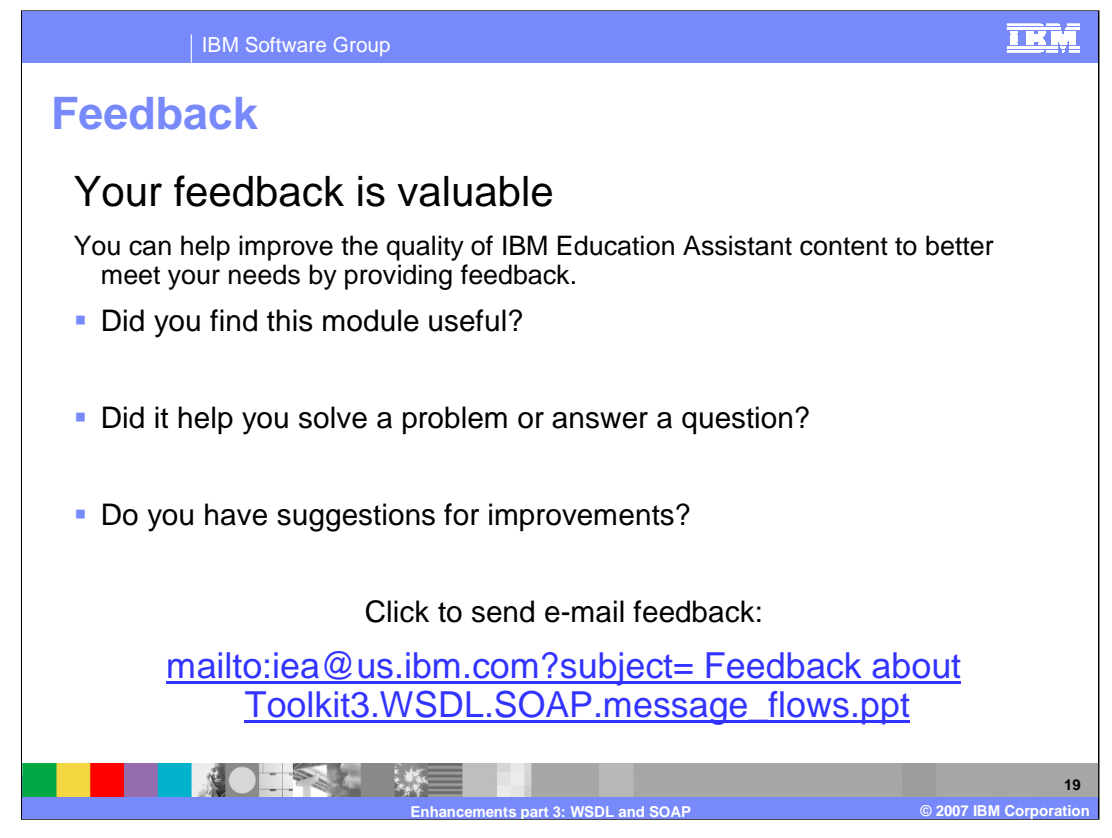

You can help improve the quality of IBM Education Assistant content by providing feedback.

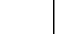

TRM

## **Trademarks, copyrights, and disclaimers**

The following terms are trademarks or registered trademarks of International Business Machines Corporation in the United States, other countries, or both:

## IBM SupportPac WebSphere

Java, and all Java-based trademarks are trademarks of Sun Microsystems, Inc. in the United States, other countries, or both.

Product data has been reviewed for accuracy as of the date of initial publication. Product data is subject to change without notice. This document could include<br>statements regarding IBM's future direction and intent are su

Information is provided "AS IS" without warranty of any kind. THE INFORMATION PROVIDED IN THIS DOCUMENT IS DISTRIBUTED "AS IS" WITHOUT ANY<br>PURPOSE OR NONINFRINGEMENT IS ON MAPLIED. IBM EXPRESSLY DISCULTING ANY WARRANTIES O

IBM makes no representations or warranties, express or implied, regarding non-IBM products and services.

The provision of the information contained herein is not intended to, and does not, grant any right or license under any IBM patents or copyrights. Inquiries regarding<br>patent or copyright licenses should be made, in writi

IBM Director of Licensing IBM Corporation North Castle Drive Armonk, NY 10504-1785 U.S.A.

Performance is based on measurements and projections using standard IBM benchmarks in a controlled environment. All customer presented enscribed are presented enserge measurements and presented are presented experience wit

© Copyright International Business Machines Corporation 2007. All rights reserved.

Note to U.S. Government Users - Documentation related to restricted rights-Use, duplication or disclosure is subject to restrictions set forth in GSA ADP Schedule Contract and IBM Corp.

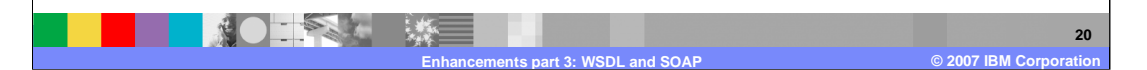